Thomas Pfeiffer Jöran Muuß-Merholz

# Mein Kind ist bei **Facebook**

Tipps für Eltern

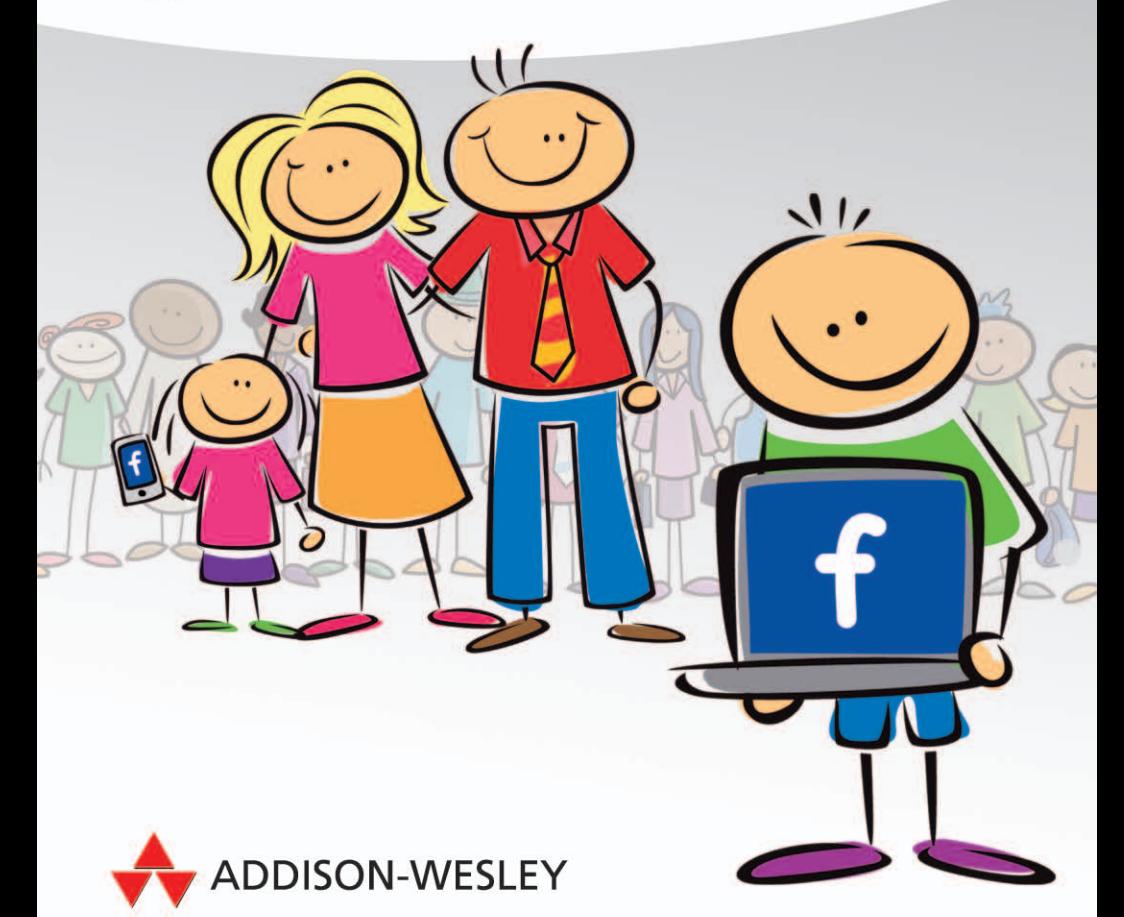

**ALWAYS LEARNING** 

PEARSON

### **Mein Kind ist bei Facebook**

*Verbieten Sie Ihrem Kind Facebook! Oder lesen Sie dieses Buch...*

Bibliografische Information der Deutschen Nationalbibliothek Die Deutsche Nationalbibliothek verzeichnet diese Publikation in der Deutschen Nationalbibliografie; detaillierte bibliografische Daten sind im Internet über http://dnb.d-nb.de abrufbar.

Die Informationen in diesem Produkt werden ohne Rücksicht auf einen eventuellen Patentschutz veröffentlicht. Warennamen werden ohne Gewährleistung der freien Verwendbarkeit benutzt. Bei der Zusammenstellung von Texten und Abbildungen wurde mit größter Sorgfalt vorgegangen. Trotzdem können Fehler nicht vollständig ausgeschlossen werden.

Verlag, Herausgeber und Autoren können für fehlerhafte Angaben und deren Folgen weder eine juristische Verantwortung noch irgendeine Haftung übernehmen. Für Verbesserungsvorschläge und Hinweise auf Fehler sind Verlag und Herausgeber dankbar.

Alle Rechte vorbehalten, auch die der fotomechanischen Wiedergabe und der Speicherung in elektronischen Medien. Die gewerbliche Nutzung der in diesem Produkt gezeigten Modelle und Arbeiten ist nicht zulässig.

Fast alle Hard- und Softwarebezeichnungen in diesem Buch und weitere Stichworte und sonstige Angaben, die in diesem Buch verwendet werden, sind als eingetragene Marken geschützt. Da es nicht möglich ist, in allen Fällen zeitnah zu ermitteln, ob ein Markenschutz besteht, wird das ®-Symbol in diesem Buch nicht verwendet.

#### 10 9 8 7 6 5 4 3 2 1

#### 14 13 12

ISBN 978-3-8273-3153-3 (Buch) ; 978-3-86324-552-8 (pdf) ; 978-3-86324-179-7 (ePub)

© 2012 by Addison-Wesley Verlag, ein Imprint der Pearson Deutschland GmbH, Martin-Kollar-Str. 10-12, D-81829 München/Germany Alle Rechte vorbehalten Einbandgestaltung: Marco Lindenbeck, webwo GmbH, mlindenbeck@webwo.de Lektorat: Brigitte Bauer-Schiewek, Anne Herklotz, info@pearson.de Fachlektorat: Wilfried Stascheit Herstellung: Claudia Bäurle, cbaeurle@pearson.de Korrektorat: Petra Kienle Satz: Cordula Winkler, mediaService, (www.mediaservice.tv) Druck und Verarbeitung: GraphyCems, Villatuerta ofni

**Thomas Pfeiffer Jöran Muuß-Merholz**

# Mein Kind ist bei **Facebook**

**Tipps für Eltern**

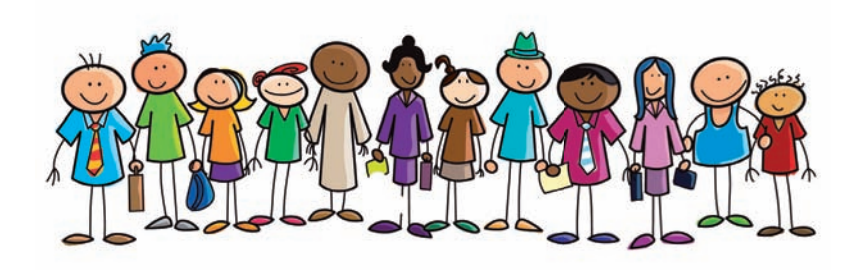

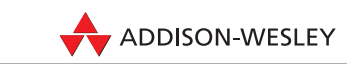

An imprint of Addison Wesley Longman, Inc.

Bonn • Reading, Massachusetts • Menlo Park, California New York • Harlow, England • Don Mills, Ontario Sydney • Mexico City • Madrid • Amsterdam

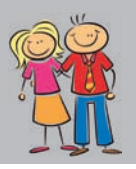

#### **3.1 Möglichkeiten entdecken, Fehler vermeiden**

Facebook kommt ohne Handbuch daher. Viele probieren Einstellungen und Funktionen einfach aus, manche gehen dabei baden. Die 15-jährige Thessa aus Hamburg ist so ein trauriges Beispiel. Sie hatte zu ihrer Geburtstagsparty auf Facebook eingeladen und dabei nicht richtig auf die Einstellungen geachtet. Statt nur Freunde und Bekannte aus ihrer Klasse einzuladen, standen plötzlich Hunderte von Partygästen vor der Tür. Aus Versehen ging die Einladung an viel zu viele Menschen und die machten sich einen Spaß daraus, das verdutzte Mädchen und ihre Eltern zu besuchen.

Wie man sich vor ungebetenen Partygästen schützen kann, erfahren Sie in diesem Kapitel. Außerdem zeigen wir Ihnen, wie Sie festlegen können, wer was von Ihrem Profil sehen darf und wie Sie sich in der öffentlichen Suche von Facebook verstecken können.

Sehen wir uns also an, wie man die eigenen Facebook-Einstellungen ein wenig "aufpeppen" kann, wie vielleicht Ihr Teenager-Nachwuchs das aus drücken würde.

#### **3.2 So sehen Fremde mein Profi l**

Zunächst einmal ist es wichtig, ein Gefühl dafür zu bekommen, wie andere das eigene Facebook-Profil sehen. Dabei gibt es bei Facebook jede Menge dieser anderen. Es gibt

- **1.** die eigenen Freunde
- **2.** Freunde von Freunden
- 3. gegebenenfalls die selbst definierten Freundeskreise, z.B. "Fußballfreunde" oder "Klassenkameraden"
- **4.** Alle/Öffentlich: die gesamte Facebook-Welt

Fangen wir bei der größtmöglichen Gruppe an: die gesamte Facebook-Welt. Wie sieht ein völlig Fremder das eigene Profil? Kann der Fotos und ganze Alben sehen? Weiß er, was man unter Religionszugehörigkeit angegeben hat und wer die eigenen Freunde sind?

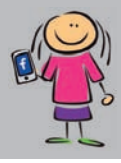

**HINWEIS:** Wenn Ihr minderjähriges Kind sein Alter korrekt angegeben hat, gibt es "Alle: die gesamte Facebook-Welt" nicht, das steht nur Volljährigen zur Verfügung. Wer noch nicht 18 ist, kann höchstens Freunden von Freunden Informationen preisgeben – willentlich oder nicht. Es ist daher wichtig, dass sich Ihr Kind auf Facebook nicht älter macht, als es ist, weil für Minderjährige höhere Sicherheitsstandards gelten.

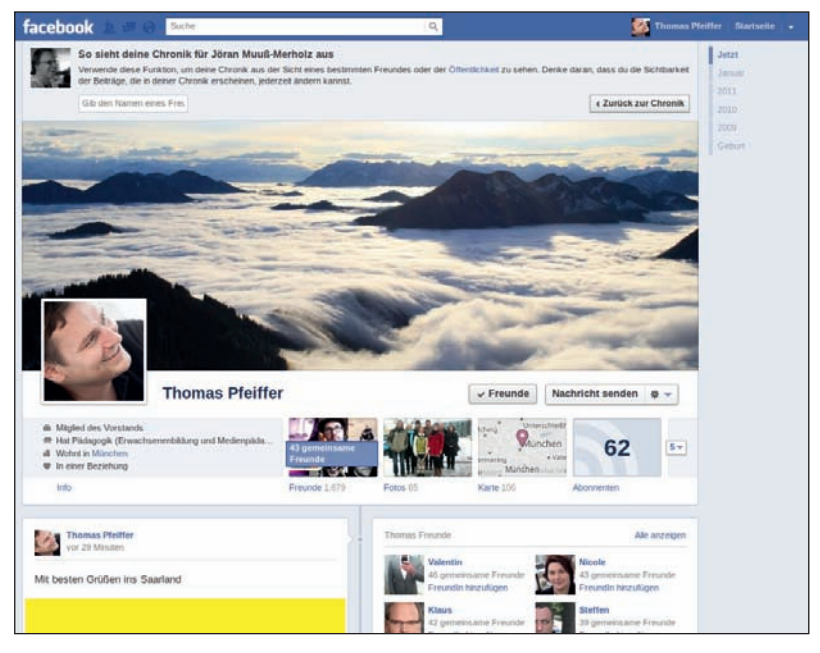

**Abbildung 1:** *Man kann sich bei Facebook anzeigen lassen, wie das eigene Profi l aus Sicht eines Freundes bzw. aus Sicht eines Fremden aussieht. Damit lässt sich das eigene Bild in der Öffentlichkeit modellieren.*

Bei Facebook kann man das relativ einfach überprüfen. Das kann man selbst machen, dazu braucht man keinen zweiten Account. Klicken Sie auf Ihrer persönlichen Facebook-Startseite zunächst auf Ihren Namen (rechts neben Ihrem Profilbild), um zu Ihrem

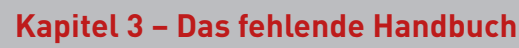

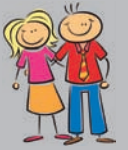

Profil zu gelangen. Rechts unterhalb Ihres Titelbilds finden Sie die Buttons INFORMATIONEN BEARBEITEN, AKTIVITÄTENPROTOKOLL und daneben ein Zahnrad. Wenn Sie auf das Zahnrad klicken, erscheint der Button ANZEIGEN AUS DER SICHT VON ….

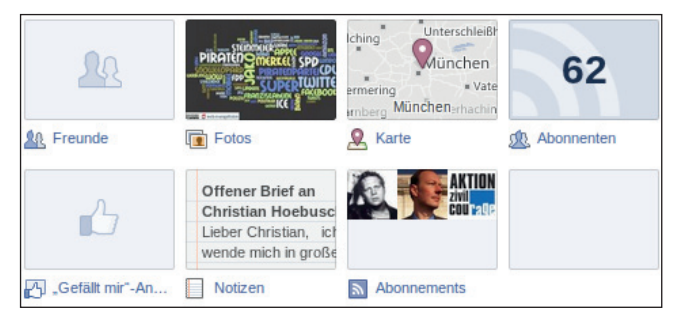

**Abbildung 2:** *Wer nicht mit diesem Account befreundet ist, sieht nicht, was dem Inhaber "gefällt" und welche Menschen er seine Facebook-Freunde nennt. Wessen Statusmeldungen er abonniert und in welcher Stadt er wohnt, sieht man in diesem Beispiel dagegen schon.*

Überlegen Sie sich gemeinsam mit Ihrem Kind, ob das, was Fremde vom eigenen Profil sehen, das ist, was Sie und Ihr Kind auch möchten, dass Fremde bzw. Freunde von Freunden es sehen. Fragen Sie Ihr Kind, ob es mit diesen Fotos bzw. persönlichen Angaben auch herumlaufen würde, wenn sie auf einem T-Shirt aufgedruckt wären? Würde Ihr Kind das machen oder sich damit schämen? Das mehr oder weniger anständige Foto von der letzten Party – würde Ihr Kind das auf ein T-Shirt drucken und damit über den Pausenhof laufen? Falls nicht, hat das Foto auf Facebook auch nichts verloren – zumindest nicht ohne eine strenge Eingrenzung des Publikums.

Mit dieser Übung ("Ansehen des eigenen Profils aus der Sicht von Fremden") beantwortet man sich vor allem die Frage, ob weiterer Handlungsbedarf besteht und wie man das, was andere von einem auf Facebook sehen können, beeinflussen kann.

Beginnen wir damit, wie man Statusmeldungen zwar für den eigenen Freundeskreis sichtbar macht, aber vor z.B. den Freunden von Freunden verbirgt.

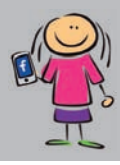

#### **3.3 Private Postings und Fotos sollten privat bleiben**

Man kann mit nur zwei Klicks festlegen, wer welche Statusmeldung sehen soll und vor wem sie verborgen wird. In der Hitze des Gefechts kann es manchmal vorkommen, dass man aus Versehen die falsche Zielgruppe auswählt und Tante Hilde das Party-Bild vom Wochenende in den Newsstream postet. Das kann witzig sein – muss es aber nicht.

Es ist nicht immer von Vorteil, wenn alles, was man denkt und den engsten Freunden mitteilen möchte, gleich die ganze (Facebook-) Welt erfährt. Deshalb kann man bei jedem einzelnen Posting angeben, wer es sehen können soll, also z.B. nur der eigene Freundeskreis, Freunde von Freunden, ein bestimmter Freundeskreis (z.B. nur die Klassenkameraden) oder alle (die Einstellung ALLE ist für Profile von Minderjährigen nicht verfügbar; dort meint ALLE nur die Freunde von Freunden).

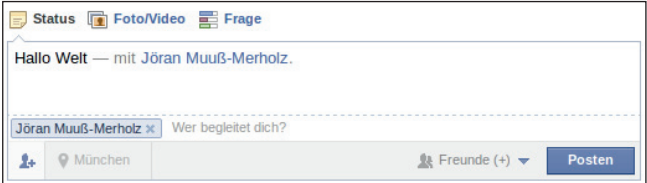

**Abbildung 3:** *Links neben dem blauen Button "Posten" kann man angeben, wer eine Statusmeldung sehen kann – und wer nicht.*

Man kann aber auch in den eigenen Einstellungen zur Privatsphäre angeben, wer standardmäßig die Nachrichten sehen können soll.

Das machen Sie in den Einstellungen zur Privatsphäre unter der Webadresse *www.facebook.com/settings/?tab=privacy*. Dort können Sie festlegen, wer Status-Updates, Fotos und Links sehen soll, wenn man nichts Besonderes angibt, was also die Voreinstellung sein soll. Aber Achtung: Diese Voreinstellung gilt nur, wenn Sie

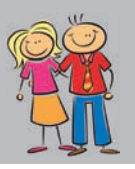

Facebook mit Ihrem Mobiltelefon verwenden. Im Browser (d.h. auf Ihrem "normalen" Computer) sind immer die Einstellungen vorausgewählt, die Sie beim letzten Posting verwendet haben! Diese lassen sich dann für jeden Beitrag ändern. Facebook nennt diese Möglichkeit zur Änderung "Inline-Publikumsauswahl". "Inline" meint hier: Direkt beim Beitrag, ohne dass man in die Einstellungen wechseln muss.

Sie haben die Wahl zwischen

- Alle/Öffentlichkeit (diese Einstellungsmöglichkeit steht nicht für Minderjährige zur Verfügung bzw. meint Freunde von Freunden)
- Freunde
- Freunde von Freunden
- Benutzerdefiniert

Unter BENUTZERDEFINIERT kann man angeben, welche Freundesliste Meldungen sehen können soll und vor welcher Informationen verborgen bleiben.

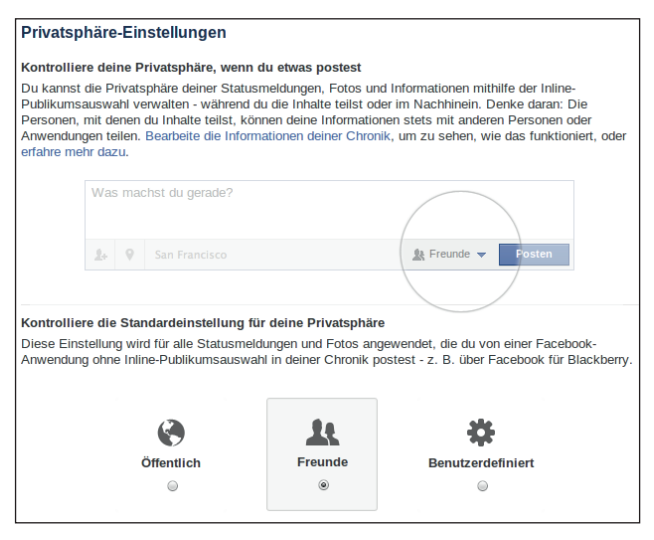

**Abbildung 4:** *Die Voreinstellungen beim Posten von Nachrichten greifen dann, wenn man Facebook von einem Mobiltelefon aus benutzt.*

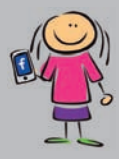

**TIPP:** Je jünger Ihr Kind ist, desto enger sollten diese Einstellungen sein. Schnell hat man mal in einem unbedachten Moment jemandem die Facebook-Freundschaft angeboten und vergisst später, dass diese Beziehung besteht. 13-Jährige plaudern dann Dinge aus, die nicht für einen breiten Personenkreis bestimmt sind. Davor kann die Voreinstellung "Nur für enge Freunde" schützen.

#### **3.4 Ich und andere auf Facebook: was andere mit mir anstellen können**

Facebook ist ein soziales Netzwerk. Es lebt davon, dass man sich mit anderen austauscht und zu diesem "Austausch" gehört auch, dass man etwas über andere sagt – im schönsten Falle ist das nur positiv, aber leider eben nicht immer. Es gehört auch zum Erwachsenwerden dazu, dass man negative Rückmeldungen von anderen bekommt, manchmal sind sie gerechtfertigt, manchmal auch nicht – wobei hier die Meinungen natürlich stark auseinandergehen, was gerechtfertigte Kritik ist und was nicht.

Jedes Mal, wenn sich jemand über mangelnden Schutz der Privatsphäre auf Facebook beschwert, antwortet Facebook damit, dass man ja alles einstellen könne. Kann man – wenn man sich auskennt und ständig am Ball bleibt, um neue Funktionen wieder zu deaktivieren, wenn man sie nicht möchte. Und wer nichts tut, bekommt die ab Werk eingebauten Einstellungen und die sind eher im Sinne von Facebook als im Sinne des deutschen Datenschutzverständnisses.

Auf Facebook kann man eigene Freunde namentlich in Postings erwähnen und diese Erwähnungen werden automatisch mit dem entsprechenden Profil verlinkt; die erwähnten Freunde erhalten darüber eine gesonderte Nachricht in ihren "Briefkasten". Dabei können Sie einstellen, welche dieser Inhalte auch andere sehen können sollen. Darum geht es in den nächsten Kapiteln.

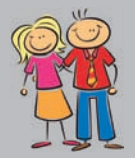

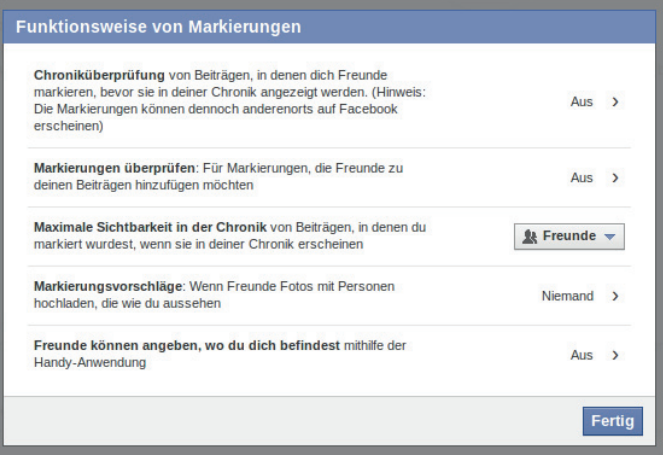

**Abbildung 5:** *Was andere über einen schreiben, kann man auf der eigenen Pinnwand anzeigen lassen oder nicht, je nach persönlichen Vorlieben.*

Werfen wir einen Blick auf die grundsätzlichen Privatsphäre-Einstellungen, die Facebook bietet, und wie man sie sinnvoll für sich ändert.

#### **3.4.1 Wer soll mich über die Facebook-Suche fi nden können?**

Eine wichtige Einstellung ist, wer nach einem selbst suchen kann bzw. ob man über die Facebook-interne Suche auffindbar ist. Im Facebook-Jargon lautet das etwas verklausuliert: WER KANN PER NAME ODER KONTAKTINFORMATIONEN NACH DEINER CHRONIK SUCHEN? Dort hat man drei Einstellungsmöglichkeiten: ALLE, FREUNDE oder FREUNDE VON FREUNDEN. Hier gilt, je privater ein Facebook-Konto geführt wird, desto enger sollte man diese Einstellung vornehmen, und ebenso je jünger Ihr Kind ist, desto enger.

Ein Argument für eine enge Einstellung für Kinder und Jugendliche ist, dass sie es kaum nötig haben, über die Suche gefunden zu werden, weil ihre Facebook-Umgebung sich sehr stark mit ihrem

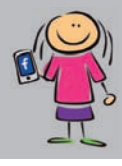

tatsächlichen Freundeskreis aus der Schule deckt. Die Suche ist vor allem gut, wenn man alte Schulkameraden von früher wiederfinden will. Wenn man die aber noch täglich neben sich sitzen hat, ist eine aufwändige Suche auf Facebook sinnlos und kann deaktiviert werden.

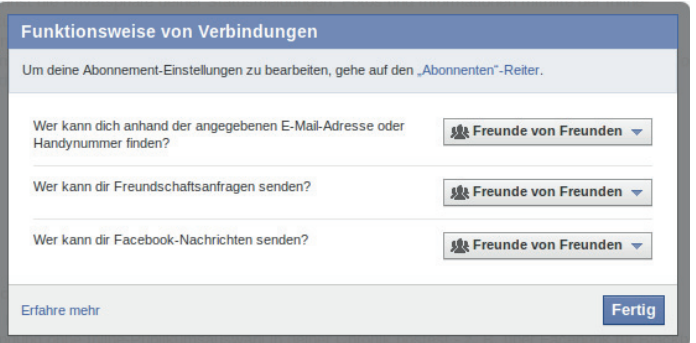

**Abbildung 6:** *Wer kann mich anschreiben, wer kann mich um die Freundschaft bitten? Bei Facebook kann man alles einstellen.*

Man kann auch individuell einstellen, ob man über die E-Mail-Adresse gefunden werden möchte oder nicht. Um gefunden zu werden, muss die E-Mail-Adresse nicht öffentlich bei Facebook für alle Welt zugänglich gemacht werden. Wie Sie das einstellen können, erfahren Sie in Kapitel 3.7.

#### **3.4.2 Wer soll mir die Facebook-Freundschaft antragen können?**

Jede Verbindung auf Facebook (im Facebook-Jargon: "Freundschaft") muss gegenseitig bestätigt werden. Möchte Petra mit Peter befreundet sein, stellt sie eine Freundschaftsanfrage und wartet ab, ob sie bestätigt wird. Solche Freundschaftsanfragen erscheinen prominent sichtbar im Facebook-Profil und werden je nach Einstellung – auch per Mail an den Befragten versendet.

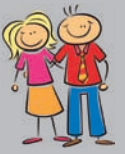

Viele Freunde zu haben, ist der Traum vieler Teenager und einige sammeln regelrecht Freunde auf Facebook. Wenn man diese Freunde umgehend in die Freundesliste EINGESCHRÄNKT (siehe Kapitel 3.5) einsortiert, ist dies zunächst aus Datenschutzsicht auch kein Problem.

Allerdings wird eine große "Freundesschar" auf Facebook vom eigenen realen Freundeskreis durchaus kritisch gesehen. Auch Teenager erkennen, dass niemand 650 "richtige" Freunde haben kann, und reagieren entsprechend auf jemand "so beliebtes". Sprechen Sie in diesem Fall mit Ihrem Kind und versuchen Sie herauszufi nden, warum Ihr Kind eine hohe Anzahl an Freunden bei Facebook als Anerkennung empfindet oder nötig hat und ob dies nicht eher ein Symptom für ganz andere Sorgen und Nöte ist.

Es ist nicht immer leicht, eine unerwünschte Freundschaftsanfrage abzulehnen und dabei sein Gegenüber nicht zu verletzen. Denkbar ist aber folgender Wortlaut:

Liebe Frau Lehrerin,

vielen Dank für Ihre Freundschaftsanfrage. Ich habe mich darüber gefreut. Dennoch kann ich diese Anfrage nicht annehmen. Ich nutze mein Facebook-Profil ausschließlich, um mich mit meinem engsten Freundeskreis auszutauschen. Bitte haben Sie Verständnis dafür.

Schöne Grüße

Ihre Paula

Wenn man gar nicht weiß, wer einen da anspricht, kann man Freundschaftsanfragen natürlich auch ignorieren und auf JETZT NICHT (BESTÄTIGEN) klicken. Ein bisschen höflicher - und wenn man sich nicht ganz sicher ist, wer einen da eigentlich fragt, kann man schreiben:

Hallo,

Danke für die Anfrage. Kennen wir uns?

Grüße

Atilla

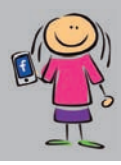

Freundschaftsanfragen werden von einigen sehr inflationär ausgesprochen. Gerät man an so jemanden oder an einen gefälschten Account, der nur darauf aus ist, möglichst viele Nutzerdaten zu sammeln, sollte man gar nicht auf die Anfrage reagieren bzw. den Account auch als "Spam" melden. Wie Sie das machen, erfahren Sie in Kapitel 4.5.

**TIPP:** Woran erkennt man gefälschte Accounts, sogenannte "Fake-Accounts"? Wenn ein Profil zu schön ist, um wahr zu sein, ist es das wahrscheinlich auch. Hier einige Hinweise, die auf Fake-Profile hindeuten:

- ◆ Das Profilfoto ist "sehr freizügig".
- ◆ Es ist ein fremdsprachiger Account, der z.B. nur auf Englisch postet.
- Die Statusmeldungen verweisen auf zwielichtige Webseiten bzw. Anwendungen.
- Sehr viele Freunde (z.B. mehrere Hundert oder gar Tausend)

Zuguterletzt kann man sich vor unerwünschten Freundschaftsanfrage auch schützen, indem man in den Privatsphäreeinstellungen nur Anfragen von Freunden von Freunden erlaubt und damit den möglichen Kreis der Anfragenden einschränkt. Gehen Sie dazu  $\overrightarrow{a}$ uf Privatsphäre-Einstellungen  $\rightarrow$  Funktionsweise von Verbindungen  $\rightarrow$ WER KANN DIR FREUNDSCHAFTSANFRAGEN SENDEN?

Wenn man allerdings einen Fake-Account aus Versehen zu seinen Freunden zählt, wird man wahrscheinlich ab und an weitere gefälschte Anfragen bekommen. Dann kann nur noch das Ende der Freundschaft mit diesem Account für Ruhe sorgen. Wie Sie eine Freundschaft auf Facebook beenden, erfahren Sie in Kapitel 4.5.

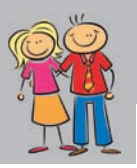

#### **3.4.3 Wer kann auf meine Pinnwand schreiben?**

Früher hieß sie Pinnwand, jetzt nennt Facebook sie meist Chronik: Die eigene (halb-)öffentlich abrufbare Seite auf Facebook. Hier postet man Statusmeldungen, hinterlässt Bilder und Freunde und Freundinnen können kommentieren und auf den berühmten GEFÄLLT-MIR-Button klicken. Die Chronik ist das Abbild des eigenen Lebens (nach den Vorstellungen von Facebook-Chef Mark Zuckerberg), z.B. der eigenen Äußerungen auf Facebook (Statusmeldungen) und der Dinge, bei denen man auf Facebook GEFÄLLT MIR angeklickt hat.

In dieser Chronik sieht man, wann man sich mit wem befreundet hat, wann man welches Foto eingestellt hat und welche Fanpages man "liked". In diese Chronik darf entweder nur man selbst posten oder man lässt auch zu, dass Freunde Meldungen und Fotos auf der Pinnwand hinterlassen.

Gerne wird das z.B. für Geburtstagswünsche genutzt, die man einem Freund nicht per E-Mail oder Direktnachricht schickt, sondern auf der Pinnwand hinterlässt. Etwa so, als würde man einer Freundin vor "versammelter Mannschaft" zum Geburtstag gratulieren.

Nicht jeder freut sich über fremde Nachrichten auf der eigenen Pinnwand. Deshalb kann man bei Facebook einschränken, wer IN DIE CHRONIK POSTEN können soll: entweder NUR ICH oder alle FREUNDE. Eine feinere Einstellung ist nicht möglich.

Hier stellen sich vor allem die Fragen, wie man mit Kommentaren von anderen umgeht und wie psychisch belastbar man ist, falls einmal etwas weniger Schmeichelhaftes gepostet wird. Je jünger Ihr Kind ist, desto eher sollte nur es selbst auf der Pinnwand schreiben dürfen, Gleiches gilt für Kinder und Jugendliche ohne starkes Selbstbewusstsein. Es ist völlig okay, dass man hier die Einstellung auf NUR ICH vornimmt, das mag böse Zungen im Freundeskreis herausfordern, nimmt ihnen aber eine Möglichkeit, einen selber auf der eigenen Pinnwand zu diffamieren (siehe dazu auch Kapitel 3.4).

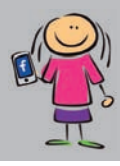

#### **3.4.4 Chroniküberprüfung von Beiträgen**

Wenn Sie auf *www.facebook.com/settings/?tab=privacy* auf CHRONIK UND MARKIERUNGEN klicken, haben Sie folgende Einstellungsmöglichkeit:

Beiträge in denen Freunde dich markieren prüfen, bevor sie in deiner Chronik erscheinen.

Gemeint (ob mit oder ohne Kommasetzung) ist Folgendes: Wenn Peter seine Freundin Petra in einer Statusmeldung namentlich erwähnt oder sie auf einem Foto markiert, erscheint das zusätzlich in Petras Chronik. Sie hat das Foto nicht selber geschossen und auch nicht auf Facebook hochgeladen, aber sie wurde darauf markiert.

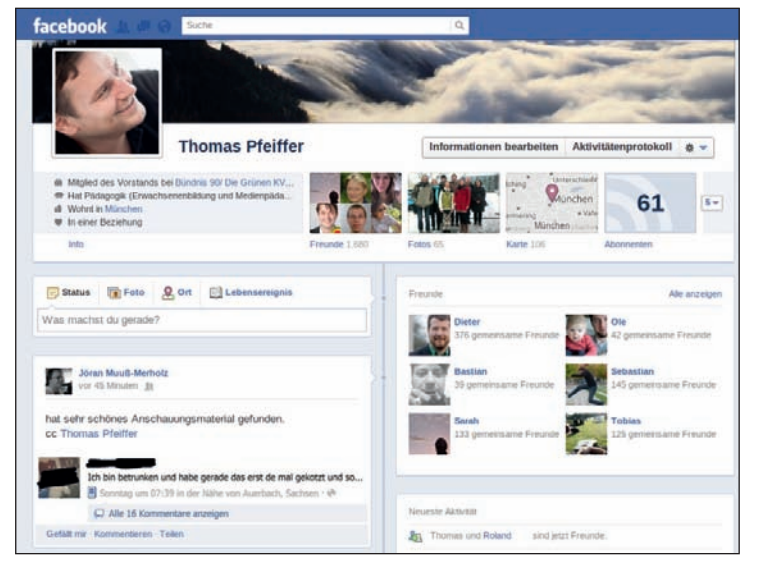

**Abbildung 7:** *Die Chronik von Thomas Pfeiffer mit einem Beitrag von Jöran Muuß-Merholz. Warum? Weil Jöran Thomas namentlich erwähnt hat. Wenn andere über einen berichten, erscheint das in der eigenen Chronik – wenn man das möchte.*

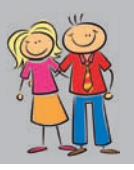

Mit der Einstellung CHRONIKÜBERPRÜFUNG legt man fest, ob man solche Veröffentlichungen in der eigenen Chronik grundsätzlich **vorher** bestätigen muss oder ob solche Beiträge von Dritten **automatisch** erscheinen – ohne vorherige Überprüfung. Im Nachhinein löschen kann man das Erscheinen solcher Erwähnungen auf der eigenen Profilseite aber immer.

Hier gelten ähnliche Tipps wie zum Thema "Wer kann auf meine Pinnwand schreiben": Kinder, die leicht Opfer von Hänseleien oder Schlimmerem werden, sollten die CHRONIKÜBERPRÜFUNG dringend einschalten, um Herr bzw. Herrin über die eigene Chronik zu bleiben.

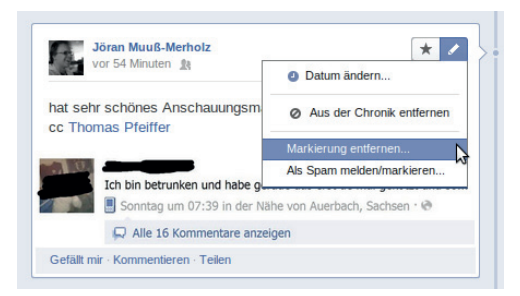

**Abbildung 8:** *Alle Einträge, auch die von Fremden, kann man in der eigenen Chronik wieder löschen oder auch als Spam melden.*

#### **3.4.5 Markierungen auf Fotos**

Auch beim Punkt "Markierungen auf Fotos" muss man in den Privatsphäreeinstellungen zweimal nachdenken, ehe man ihn richtig versteht: Möchte man, dass niemand anderes ungefragt Markierungen zu eigenen Fotos hinzufügt, muss man auf AKTIVIEREN klicken. Warum? Weil man den Versuch, jemanden auf einem Foto zu markieren, nicht grundsätzlich unterbinden kann.

Außerdem ist es nur möglich, die Erlaubnis, eine Markierung zu veröffentlichen, für jedes Foto einzeln zu unterbinden. Man wird dann leider jedes Mal gefragt, ob man eine Markierung erlauben möchte oder nicht. Das ist Facebooks (Un-)Art, dieses "Feature" bekannter zu machen: Wer es nicht nutzen möchte, muss jedes Mal einzeln widersprechen.

Um jede Markierung vor ihrer Veröffentlichung vorher prüfen zu können, klicken Sie auf *www.facebook.com/settings/?tab=privacy* auf CHRONIK UND MARKIERUNGEN und gehen Sie dann auf MARKIERUNGEN, DIE FREUNDE ZU DEINEN EIGENEN BEITRÄGE AUF FACEBOOK HINZUFÜGEN, PRÜFEN. Dort muss der Schalter auf AN gestellt sein.

#### **Ich und andere auf Facebook: was andere mit mir anstellen können Was andere mit mir anstellen können**

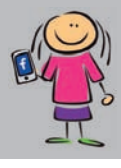

| <b>Chronik und Markierungen</b> |                                                                                            |                                                  |               |
|---------------------------------|--------------------------------------------------------------------------------------------|--------------------------------------------------|---------------|
|                                 | Wer kann in deiner Chronik posten?                                                         | $\Delta$ Niemand $\sim$                          |               |
|                                 | Wer kann sehen, was andere in deiner Chronik posten?                                       | 线 Freunde von Freunden ▼                         |               |
|                                 | Wer kann Beiträge sehen, die in deiner Chronik erscheinen,<br>weil du darin markiert hist? | $\mathbf{\mathcal{R}}$ Freunde $\mathbf{\nabla}$ |               |
|                                 | Beiträge in denen Freunde dich markieren prüfen, bevor sie in<br>deiner Chronik erscheinen | Aus                                              | ,             |
|                                 | Markierungen, die Freunde zu deinen eigenen Beiträgen auf<br>Facebook hinzufügen, prüfen   | Aus                                              | $\rightarrow$ |
|                                 | Wer kann Markierungsvorschläge sehen, wenn Fotos<br>hochgeladen werden, die dir ähneln?    | Niemand                                          | ,             |
|                                 | Erlaube Freunden deinen Standort über das Handy anzugeben                                  | Aus                                              | ,             |
|                                 |                                                                                            |                                                  | Fertia        |

**Abbildung 9:** *Welche Freunde was mit dem eigenen Profi l anstellen können – in den Privatsphäre-Einstellungen kann das jeder genau festlegen.*

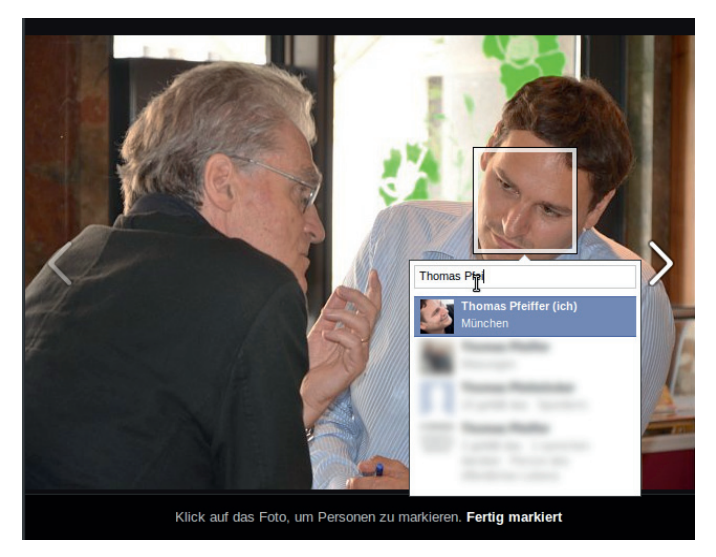

**Abbildung 10:** *Markierungen auf Fotos (sog. "Tagging") sind eine feine Sache – wenn man das mag und keine "falschen" Freunde damit Unsinn treiben. Ob man auf Fotos markiert werden kann oder nicht, kann man selbst festlegen.*

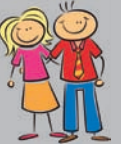

**TIPP:** Im Zweifel sollte man jede Markierung eigenhändig überprüfen, bevor sie veröffentlicht wird. Besonders dann, wenn man nicht täglich ins Internet geht und deshalb über neue Markierungen nicht zeitnah informiert werden kann.

Der nächste Punkt in den Privatsphäre-Einstellungen heißt MAXI-MALE SICHTBARKEIT IN DER CHRONIK. Beantwortet wird hier die Frage, wer Beiträge von Dritten sehen kann, in denen man selbst markiert wurde.

Beispiel:

- **1.** Petra schießt ein Foto von Peter
- **2.** und lädt es in ihr Facebook-Profil hoch.
- **3.** Anschließend markiert sie Peter auf dem Foto und
- **4.** Peter überprüft die Markierung und gibt sie frei.

Wer soll nun dieses fremde Foto in **Peters Chronik** sehen? Hier hat man folgende Möglichkeiten:

- $\blacklozenge$  Alle.
- ◆ nur Freunde.
- nur Freunde und deren Freunde
- ◆ oder man wählt eine selbst definierte Freundesliste (siehe Kapitel 3.5) aus.

Achtung: Diese Einstellung gilt nur für die eigene Pinnwand ( Chronik), in diesem Beispiel die von Peter. In Petras Chronik, die das Foto hochgeladen hat, ist das Bild in jedem Fall zu sehen.

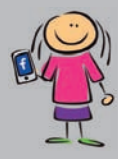

**TIPP:** Bei der Einsicht durch Dritte in die Chronik lohnt es sich, eher restriktiv vorzugehen, weil sie auch noch nach langer Zeit gut zugänglich bleibt. Was einem Jugendlichen mit 14 Jahren gerade noch verträglich erscheint, muss ein oder zwei Jahre nicht mehr gelten. Alte Bilder können durch Zufall oder gezielte Recherche von anderen wieder aktuell werden und dann nicht mehr dem Bild entsprechen, das man von sich selbst in der (Facebook-)Öffentlichkeit zeichnen möchte. Näheres dazu und wie Sie die Sichtbarkeit von älteren Beiträgen einschränken können, lernen Sie in Kapitel 3.11.

#### **3.4.6 Gesichtserkennung auf Facebook**

Der Begriff "Gesichtserkennung" wird von Facebook in den Privatsphäre-Einstellungen überhaupt nicht verwendet. Völlig unverdächtig spricht man von MARKIERUNGSVORSCHLÄGEN. Ein Schelm, wer Böses dabei denkt. Dabei ist die Funktion als Hilfestellung gedacht. Lädt man ein Foto auf Facebook hoch, auf dem Personen abgebildet sind, versucht Facebook, aus dem eigenen Freundeskreis Vorschläge zu unterbreiten, wer auf dem Foto zu sehen sein könnte. Das soll Tipparbeit ersparen, wenn man der Argumentation von Facebook folgt.

In den Einstellungen zur Privatsphäre hat man die Möglichkeit, sich selbst von solchen Markierungsvorschlägen auszunehmen. Wenn Freunde Fotos hochladen und die abgebildeten Personen markieren wollen, wird man dann nicht mehr automatisch vorgeschlagen, falls man auf einem Foto erkannt wird.

Sehr wohl können andere einen dennoch markieren, sie müssen dazu nur den Namen per Hand eintippen – was keine große Hürde darstellt. Ob man diese Markierungen durch Dritte immer zuerst überprüfen möchte oder ob sie automatisch freigeschaltet werden, kann man individuell einstellen.

Es ist nicht bekannt, ob Facebook biometrische Daten, wie sie zum automatischen Erkennen von Menschen notwendig sind, auch von denjenigen Nutzerinnen und Nutzern anlegt, die die automatische Gesichtserkennung abgeschaltet haben. Eindeutige Antworten auf ähnliche Frage blieb das Unternehmen bisher schuldig.

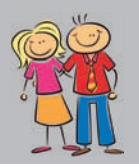

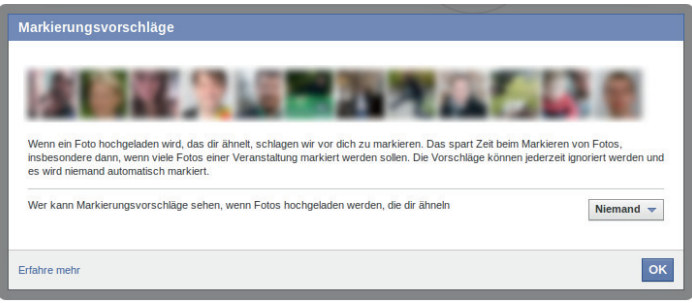

**Abbildung 11:** *Facebook kann die Gesichter seiner Nutzer automatisch erkennen.*

**HINWEIS:** Es werden nur Personen aus dem eigenen Freundeskreis vorgeschlagen. Mit dieser Funktion ist es also nicht möglich, Unbekannte auf Fotos zu identifizieren, die man vorher noch nie gesehen hat. Umgekehrt können Fremde einen selber also auch nicht identifizieren, wenn man keine Facebook-Freundschaft mit ihnen unterhält.

#### **3.4.7 Wo bin ich?**

Auf Facebook gibt es den Dienst "Orte" (engl. "places"). Mit diesem Service kann man bei jedem Status-Update und bei jedem Foto angeben, von wo aus man das Update gepostet hat oder wo ein Foto aufgenommen wurde. Und man kann auch – ganz ohne Kommentar – angeben, wo man sich gerade befindet. Gibt es einen konkreten Ort nicht in einer vorgefertigten Liste, legt man ihn einfach an. Es gibt Orte wie

- ◆ "Zu Hause auf der Couch",
- "Musikschule, Heimeranstraße" oder
- "München, Marienplatz".

So weit, so gut. Manchmal möchte man geradezu sagen, wo man ist, z.B. weil es ein gutes Konzert ist oder der langweilige Geburtstag der Tante und man auf Mitleid der eigenen Freunde hofft.

#### **Ich und andere auf Facebook: was andere mit mir anstellen können Was andere mit mir anstellen können**

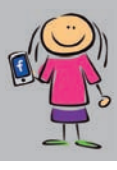

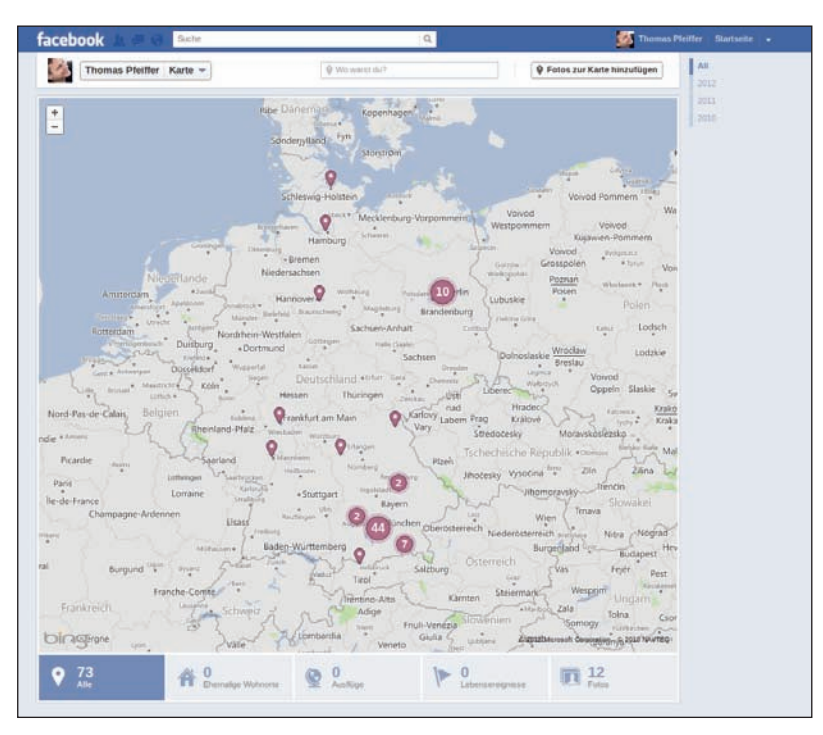

**Abbildung 12:** *Facebook speichert, wann man von welchem Ort aus gepostet oder Fotos auf Facebook hochgeladen hat.*

Es soll auch schon vorgekommen sein, dass sich Schüler für den Unterricht krank gemeldet haben und dann auf der nächsten Skipiste öffentlich für alle sichtbar eincheckten. In diesen Fällen ereilte den Schulschwänzer hoffentlich die gerechte Strafe. ;-)

Wer von sich selbst preisgibt, wo er oder sie sich gerade aufhält, kann für sich entscheiden, wer das sehen können soll und wer nicht (siehe Kapitel 3.5). Problematisch wird die Eincheck-Funktion von Facebook erst, weil es auch die Möglichkeit gibt, andere am selben Ort einzuchecken, an dem man sich befindet. Zum Beispiel checkt Petra im "Jugendzentrum Kreillerstraße" ein und markiert Peter gleich mit, sie sagt also etwas über jemand anderen aus.

## **Copyright**

Daten, Texte, Design und Grafiken dieses eBooks, sowie die eventuell angebotenen eBook-Zusatzdaten sind urheberrechtlich geschützt. Dieses eBook stellen wir lediglich als **persönliche Einzelplatz-Lizenz** zur Verfügung!

Jede andere Verwendung dieses eBooks oder zugehöriger Materialien und Informationen, einschließlich

- · der Reproduktion,
- · der Weitergabe,
- · des Weitervertriebs,
- · der Platzierung im Internet, in Intranets, in Extranets,
- · der Veränderung,
- · des Weiterverkaufs und
- · der Veröffentlichung

bedarf der **schriftlichen Genehmigung** des Verlags. Insbesondere ist die Entfernung oder Änderung des vom Verlag vergebenen Passwortschutzes ausdrücklich untersagt! Bei Fragen zu diesem Thema wenden Sie sich bitte an: [info@pearson.de](mailto:info@pearson.de)

#### **Zusatzdaten**

Möglicherweise liegt dem gedruckten Buch eine CD-ROM mit Zusatzdaten bei. Die Zurverfügungstellung dieser Daten auf unseren Websites ist eine freiwillige Leistung des Verlags. **Der Rechtsweg ist ausgeschlossen.**

#### **Hinweis**

Dieses und viele weitere eBooks können Sie rund um die Uhr und legal auf unserer Website herunterladen:

#### **<http://ebooks.pearson.de>**